## Ableseblatt für 4 - Tarifzähler

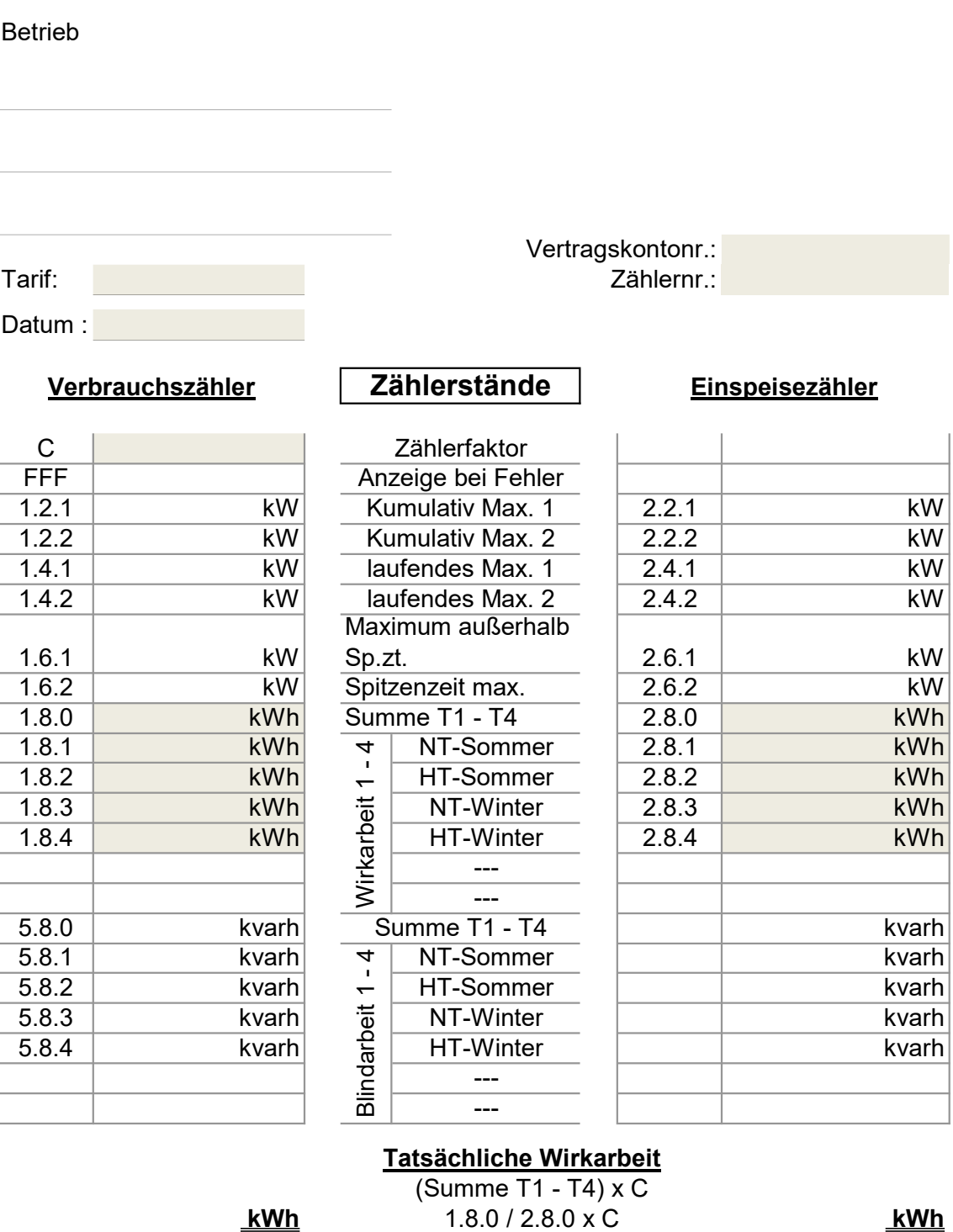

## Tatsächliche Wirkarbeit

 $kWh$  1.8.0 / 2.8.0 x C  $kWh$ (Summe T1 - T4) x C

Bemerkung: Bitte die grau unterlegten Felder eintragen!

Sommer: 01.04. bis 30.09. Winter: 01.10. bis 31.03. HT von 07:00 bis 21:00 Uhr HT von 07:00 bis 20:00 Uhr NT von 21:00 bis 07:00 Uhr NT von 20:00 bis 07:00 Uhr

## Information zum Ableseblatt

1. Allgemeine Daten

Die Vertragskontonr. kann auch die Vertragsnummer sein. Die Zählernummer ist wichtig für die eindeutige Zuordnung Nur mit der Tarif-Angabe können auch weitere Berechnungen oder Vergleiche erfolgen.

2. Zählerfaktor

Der Zählerfaktor dienst als Umrechnungsfaktor vom angezeigten zum tatsächlichen Verbrauch. Er ist bei kleinen Verbrauchsstellen gleich 1, kann bei großen Verbrauchsstellen aber auch 5, 10, 20, 50 oder 100 betragen. Bitte unbedingt eintragen.

- 3. Leistungsmesseung, 1.2.1 bis 1.6.2 Diese Werte werden nur bei Tarifen mit Leistungsmessung benötigt, sogenannt L-Tarife. In der Regel sind das Tarife ab 100.000 kWh Verbrauch.
- 4. Verbrauchsmessung, 1.8.0 bis 1.8.6 Hinter dem Wert 1.8.0 verbirgt sich der Gesamtverbrauch, Summe aus 1.8.1 bis 1.8.6. Bei E-Tarifen genügt dieser Wert. Bei Z-Tarifen, Zweizeiten-Tarife, müssen die Werte 1.8.1 bis 1.8.4 abgelesen werden. Bei D-Tarifen, Dreizeiten-Tarif, müssen die Werte 1.8.1 bis 1.8.6 abgelesen werden.
- 5. Blindstrom, 5.8.0 bis 5.8.6 Diese Werte finden in den normalen Tarifen keine Verwendung. Nur Großverbraucher, wie in der Industrie, müssen auch diesen Stromanteil bezahlen.
- 6. Die Anzeige elektronischer Zähler läuft sämtliche Werte von 1.2.1 bis 8.8.2 automatisch durch. Ca. alle 30 Sekunden erscheint die nächste Nummer mit den Zählwert in kW, kWh, kvarh. Statt dessen kann bei einigen Zählern auch die graue Aufruftaste bedient werden.
	- 1. Taste 2 x hintereinander drücken.
	- 2. Es erscheint im Display "Std.-data."
	- 3. Taste ca. 3 Sekunden gedrückt halten = Ablesemodus.
	- 4. Bei jedem weiteren Tastendruck erscheint die nächste Nummer mit Zählwert.